## Kijan pou Ranpli Fòm Akseptab pou Itilize Teknoloji ou a sou PowerSchool

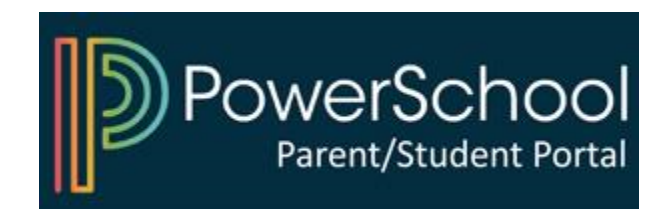

### 1) Aksè a Portal Powerschool Paran ou a

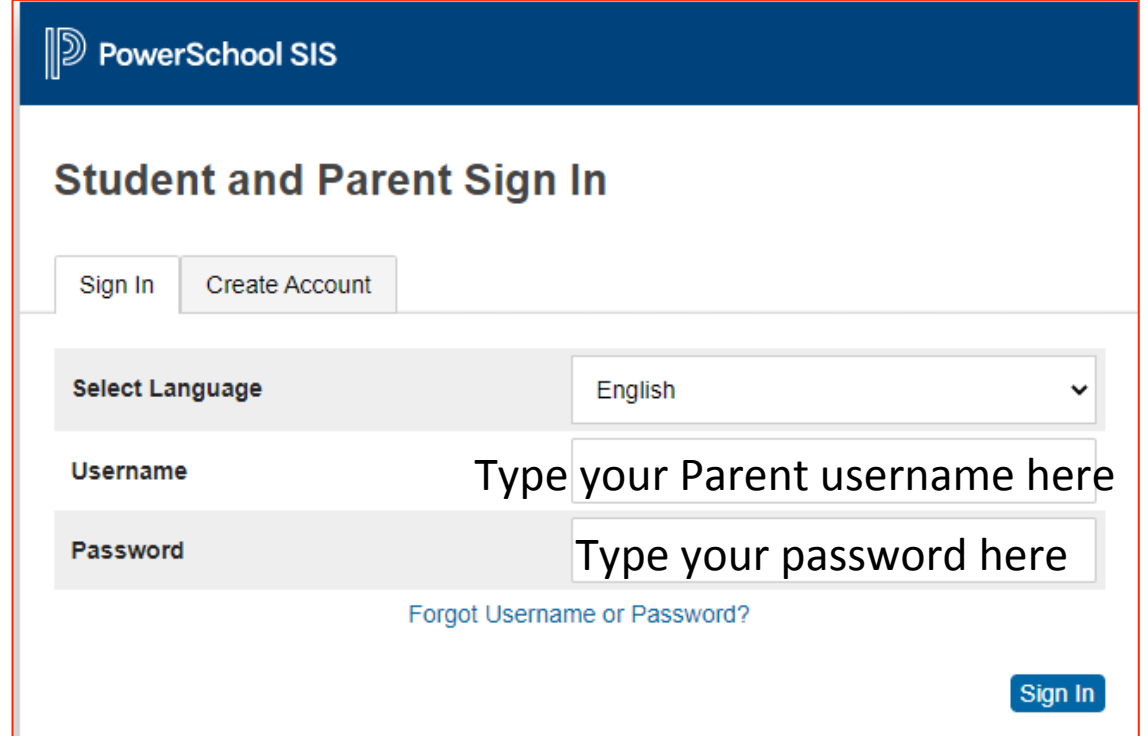

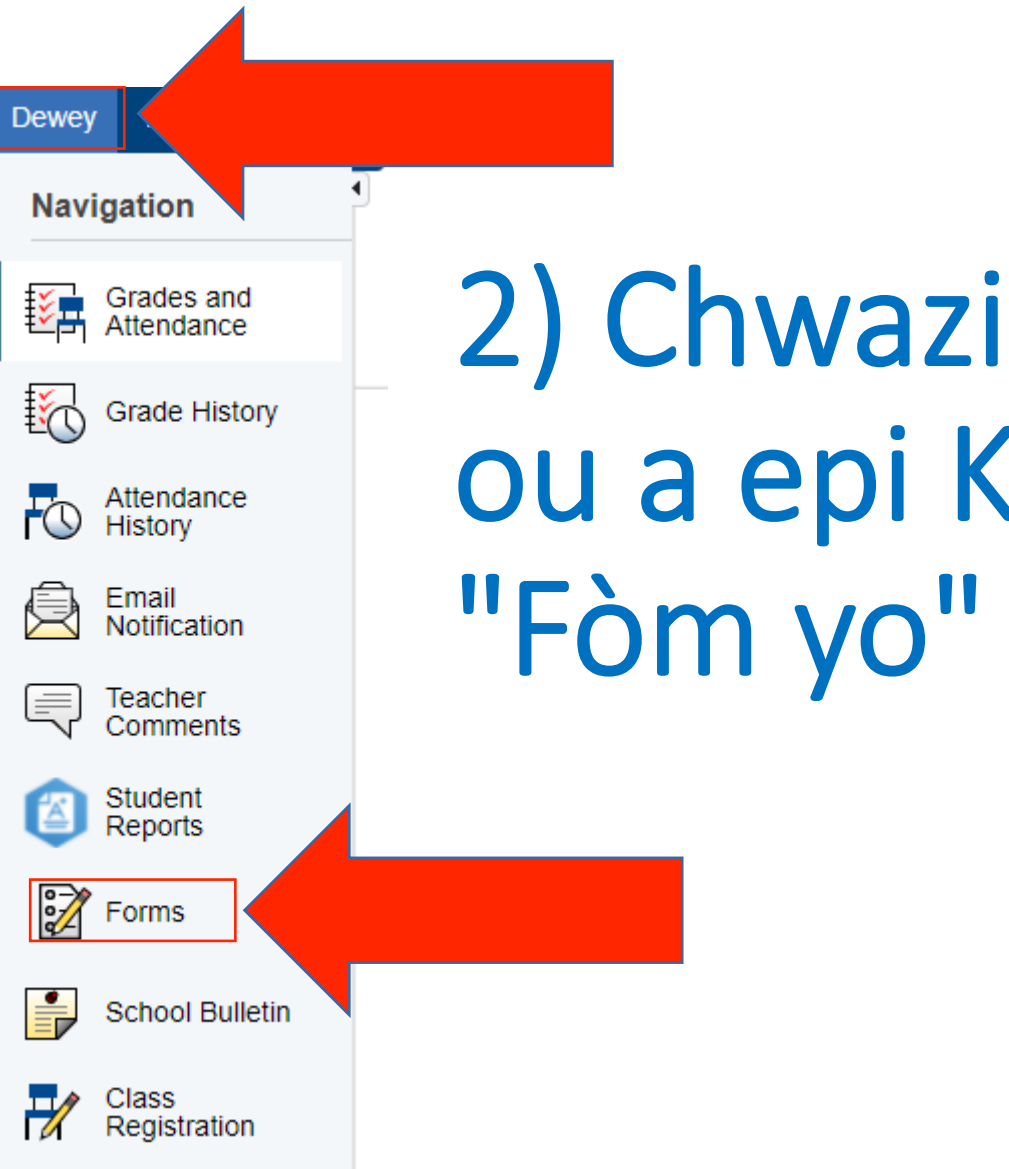

# **Non Pitit** *<u>Sike</u>*

#### 3) Seleksyone Fòm epi Swiv Enstriksyon yo

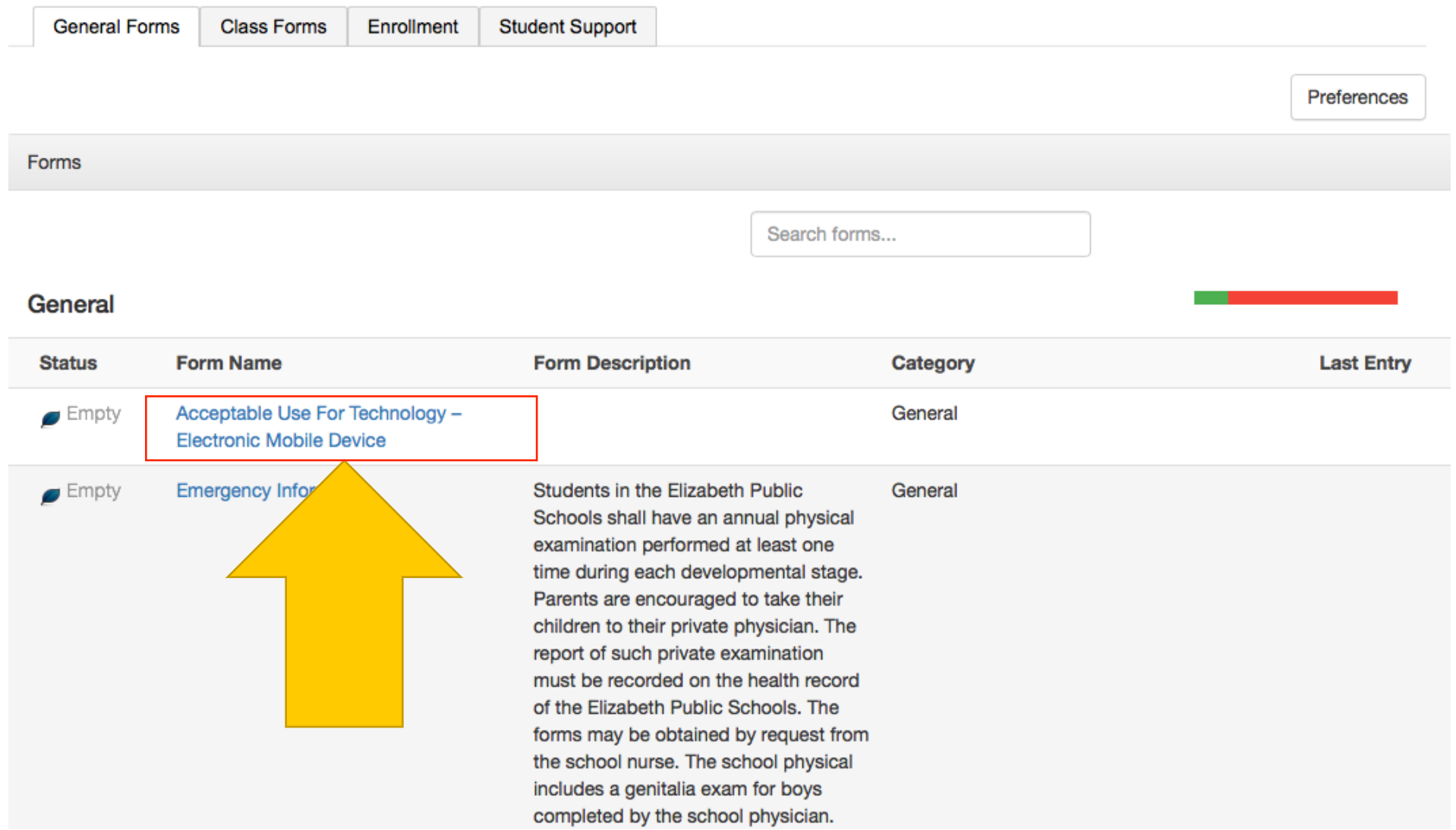

### Konekte sou PowerSchool pou Kòmanse

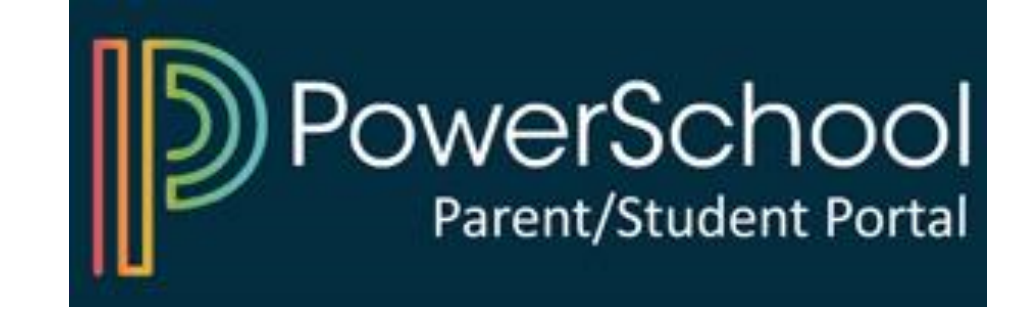